# **Accessing The Options Settings Via Scripting**

Automise allows you to modify Automise options at runtime using scripting. This makes it possible to specify the path to a third party tool at runtime so that a Automise project can for example use a different version of a third party tool.

The options objects are accessible using the GetOptionsObject script function. This function takes the name of the options object as a parameter. The name is the same as appears in the Options dialog. For example to access the Delphi options you would use this code (VBScript example):

```
dim delphiOptions
set delphiOptions = GetOptionsObject("Embarcadero Delphi")
delphiOptions.D6LibraryPath = delphiOptions.D6LibraryPath & ";$(DELPHI)\Components\Lib"
```
## IDE Options Script Objects

Listed below are the available properties on the IDE options objects.

### Automise General Options

#### **General Options**

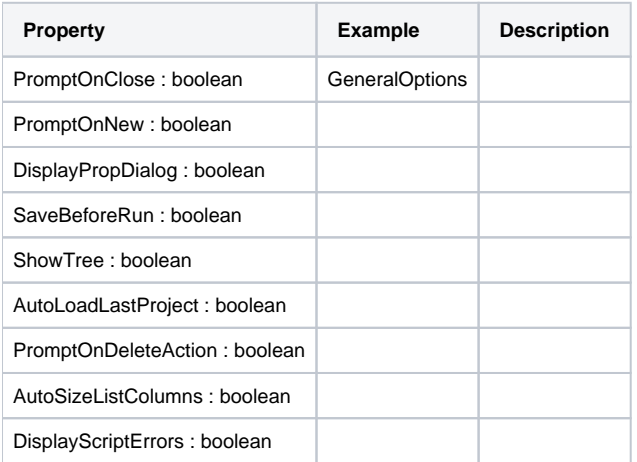

### Automise Script Editor

#### **Script Editor**

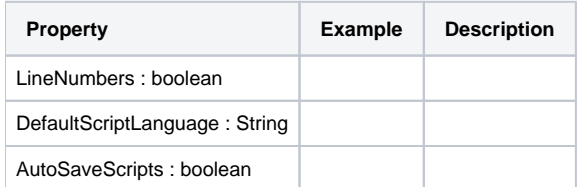

## Automise Logging Options

#### **Logging**

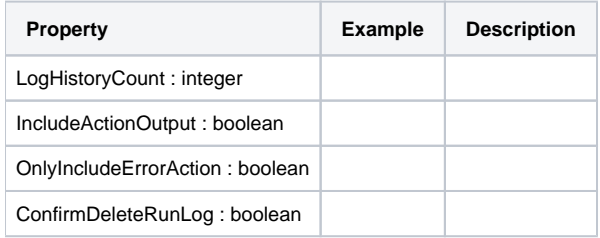

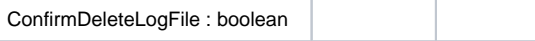

Properties of Option objects for other option objects are available through the script editor automatic code completion (like Intellisense).